# **C922 PRO HDストリーム ウェブカメラ**

セットアップガイド

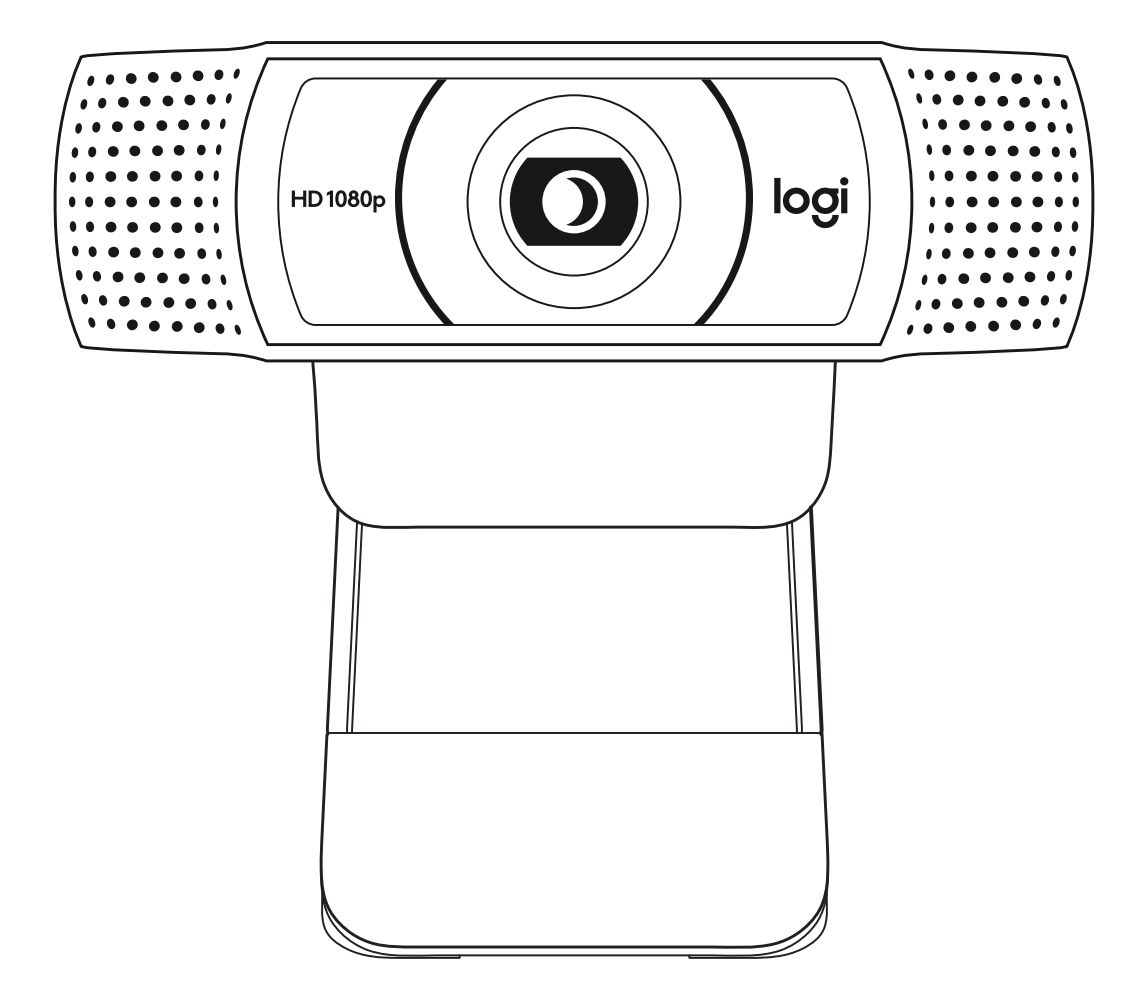

logicool

## **製品について**

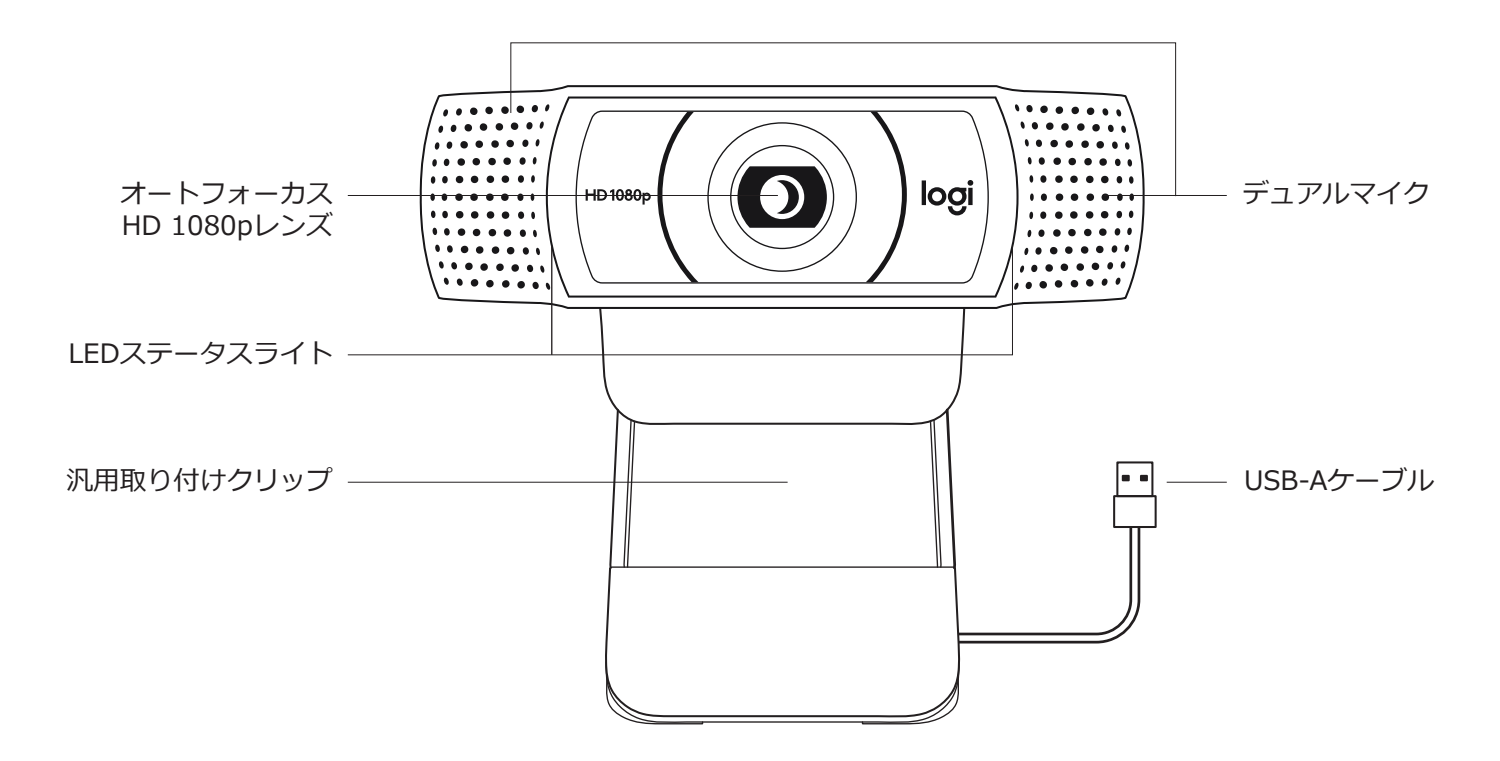

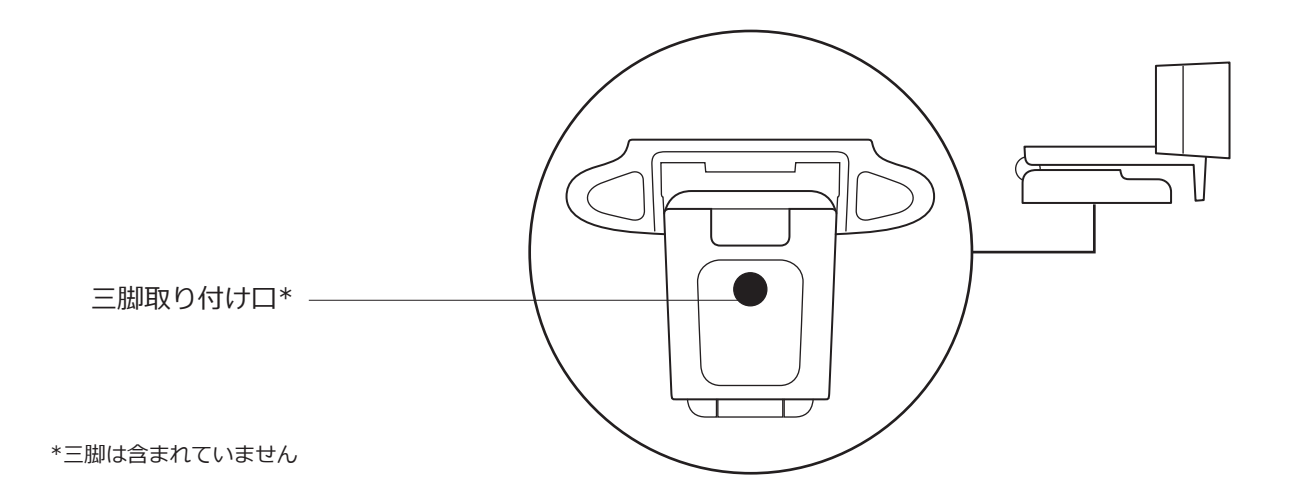

**パッケージ内容**

- **1** 製品本体(1.5m USB-Aケーブ ル付き)
- **2** 取扱説明書、保証書、保証規定

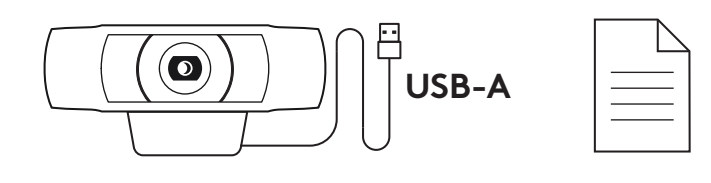

### **ウェブカメラのセットアップ**

モニターに設置する場合

**1** ご希望の場所または角度で、パソコン、ノートパソコ ンまたはモニター上にウェブカメラを設置します。

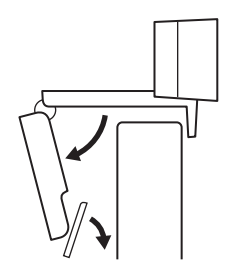

**2** ウェブカメラを調節して、汎用取り付けクリップの 脚がデバイスの背面とぴったり重なっていることを 確認します。

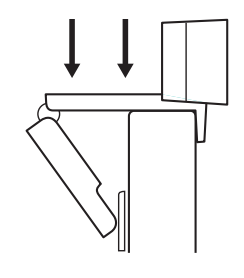

**3** ウェブカメラの上下を手動で調節し、自分自身がフレ ームに入る最適な位置にします。

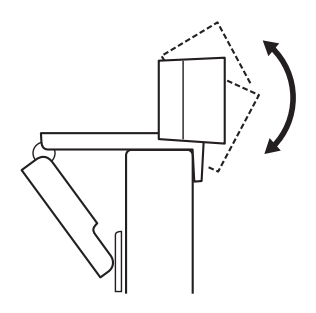

三脚に設置する場合\*

**1** ユニバーサル取り付けクリップ底面にある¼インチの 三脚取り付け口を見つけます。

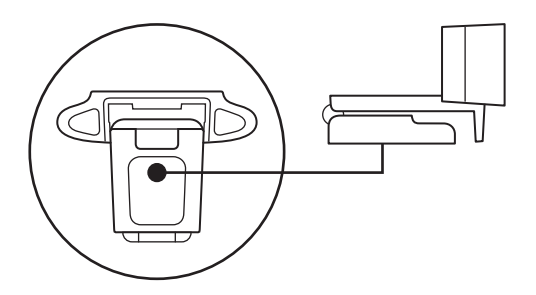

**2** ¼インチの三脚取り付け口にウェブカメラを回して取 り付けます。

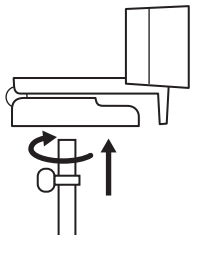

**3** 三脚付きのウェブカメラを、自分自身を最適にフレー ミングできる最適な場所に配置します。

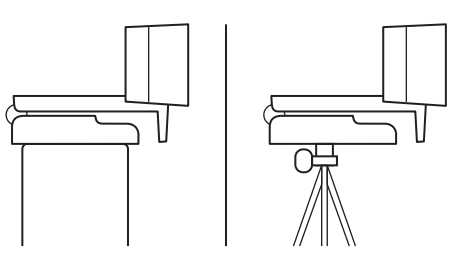

#### **USB-A経由でウェブカメラを接続する**

USB-AコネクタをパソコンのUSB-Aポートに接続します。

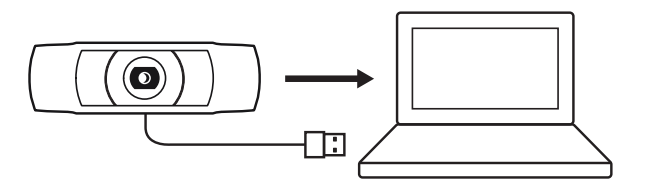

#### **正常な接続**

ウェブカメラがアプリケーションによって使用されてい る時は、LEDステータスライトが点灯します。

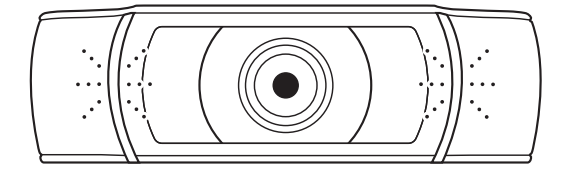

## **寸法**

**固定取り付けクリップ(同梱):** 高さ x 幅 x 奥行き: 44 mm x 95 mm x 71 mm ケーブル長:1.5 m 重量:162 g

**www.logicool.co.jp[/support/C922](http://www.logitech.com/support/C922)**